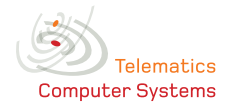

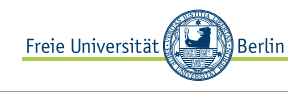

Number: 14. Assignment Issued: 03.02.11 Tutorial: 10.02.11 Lecturer: Prof. Dr. Güneş, Dipl.-Inf. Blywis Contact: {guenes, blywis}@inf.fu-berlin.de

### Exercise 1, SSH Tunneling:

As you probably know, SSH can be used to create (secure) tunnels. Follow the steps to access the Telematics assignments over an SSH tunnel.

- 1. You need a console SSH client or some alternative, e.g., PuTTY: [http://www.chiark.greenend.](http://www.chiark.greenend.org.uk/~sgtatham/putty/download.html) [org.uk/~sgtatham/putty/download.html](http://www.chiark.greenend.org.uk/~sgtatham/putty/download.html)
- 2. Setup the SSH tunnel with some random local port and port 80 as endpoints between your host and some faculty computer, e.g., xian: ssh -L LOCAL PORT:cst.mi.fu-berlin.de:80 USER@xian.imp.fu-berlin.de
- 3. Add the following mapping in the hosts file in you operating system: 127.0.0.1 cst.mi.fu-berlin.de The location is operating system specific. Examples:
	- Linux, BSD: /etc/hosts
	- Windows: %SystemRoot%\system32\drivers\etc\
- 4. Open the following URL in a web browser: http://cst.mi.fu-berlin.de:LOCAL PORT
- 5. Download one of the Telematics assignments
- 6. Use Wireshark or any alternative tool to capture the data traffic between the two hosts

Explain why step 3 is required and what happens when it is omitted.

### Exercise 2, Traffic Shaping:

Explain the token and leaky bucket schemes and how they are applied in computer networks.

### Exercise 3, Firewalls:

What are firewalls and on which layer(-s) of the ISO/OSI reference model do they operate?

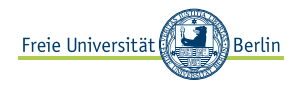

# **Computer Systems**

**Telematics** 

Exercise 4, Secure Network Topology:

Connect a LAN to the Internet. To enable world-wide access to services that your servers provide, addresses from 137.226.12.32/29 are available. The internal/private network uses addresses from 192.168.0.0/16.

The following services are provided by hosts in the network for users from the LAN or word-wide network.

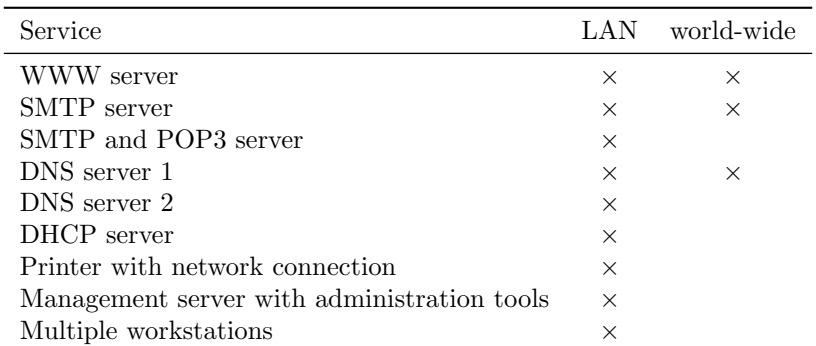

In addition there are two firewalls available: one stateless and one stateful.

- 1. Create a network topology which considers all requirements and assign IP addresses to all hosts.
- 2. Define rule sets for both firewalls:
	- Rules are evaluated one after another according to their order. The first matching rule is applied by performing the assigned action; all following rules are ignored.
	- Rules consist of two parts: a condition and an action. Use the following notation as rule format:

<Protocol, Src IP, Src Port, Dest. IP, Dest. Port, [State,] Action>

- State: Used only in the stateful firewall. Defines the state of a TCP connection. The value ESTAB represents an established TCP connection (packets with a set ACK flag). SYN matches to segments with set SYN flag.
- Action: May have the values ALLOW and DENY.
- The wildcard " $*$ " matches any value
- Example:

 $\langle$ TCP, 123.45.0.0/16, \*, 198.182.196.56, 80, SYN, ALLOW>

TCP segments with set SYN flag from any host in 123.45.0.0/16 and destined to host 198.182.196.56 on port 80 are allowed to pass the firewall.

## Exercise 5, Peer-To-Peer Networking:

- 1. Discuss the peer-to-peer (P2P) networking principle
- 2. Name and explain properties to classify P2P networks

## Exercise 6, Movie Time:

- Watch the movie Warriors of the Net: [download](http://cst.mi.fu-berlin.de/intern/19531-V-Telematics/WS1011/warriors.mpg)
- Look for "inaccuracies" and discuss the content / representation of computer networks in the tutorial session.

## Exercise 7, Up and Down:

How often is the protocol stack traversed when a host is connected to a network and the user tries to view a website in the browser?